## **Jak sprawdzić gdzie głosować**

## **Sposób 1**

- 1. Otwórz portal mapowy Gminy Nidzica <https://nidzica.e-mapa.net/>
- 2. Kliknij biało-czerwoną ikonkę

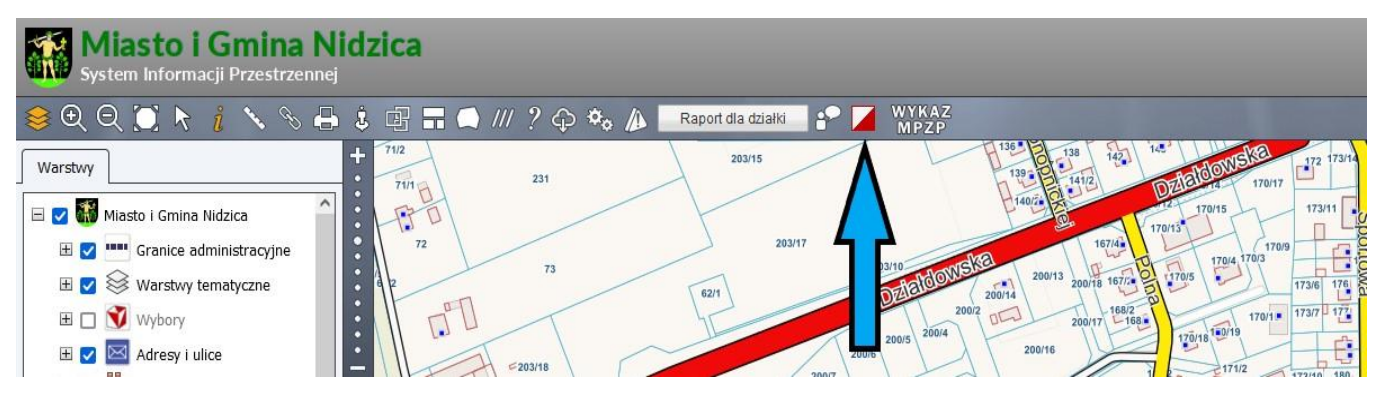

3. Wybierz adres który chcesz sprawdzić. Na dole ekranu pojawi się informacja z siedzibą komisji wyborczej

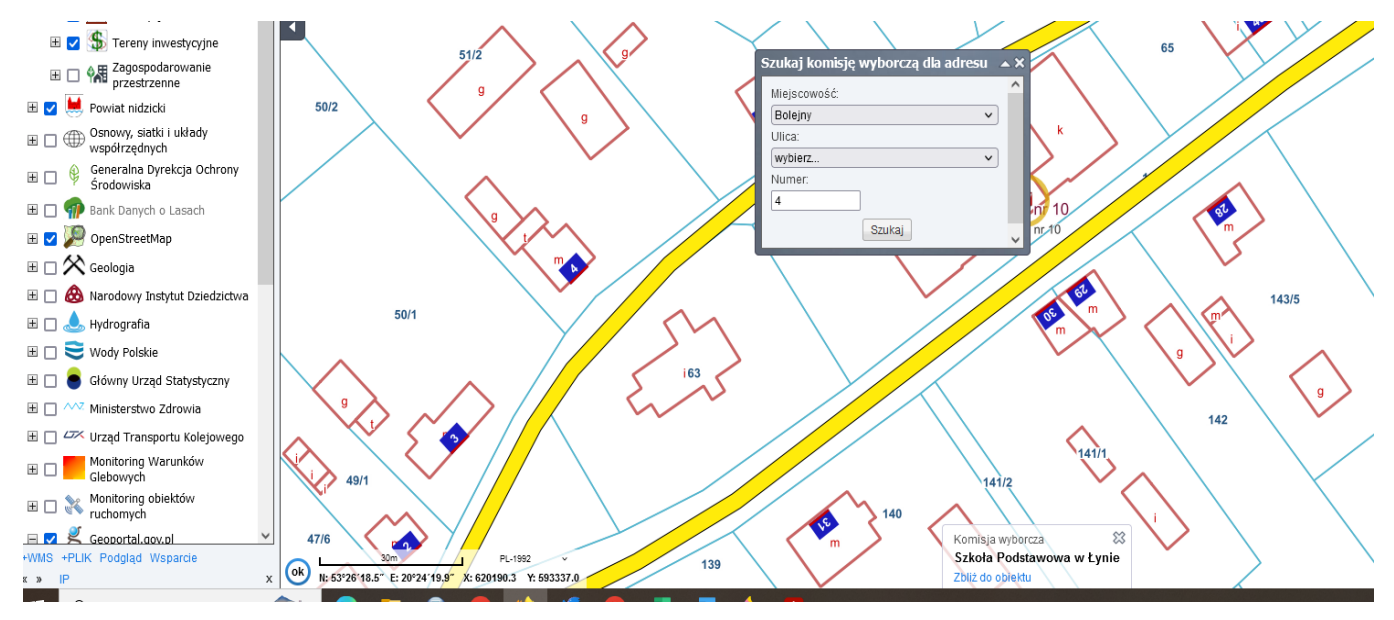

4. W centralnej części ekranu zostanie ona zaznaczona. Po kliknięciu na obiekt w wyskakującym okienku **Informacje o obiekcie** w zakładce **Wybory** dowiesz się o numerze i granicach obwodu oraz adresie siedziby komisji obwodowej

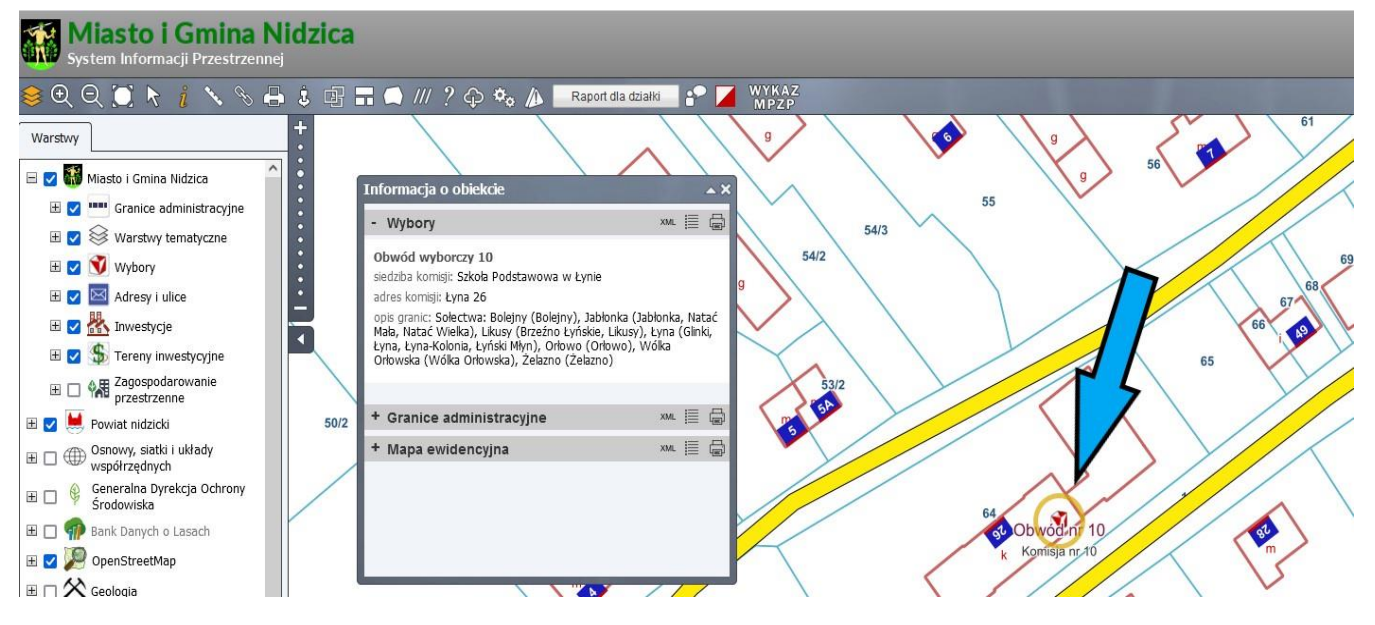

## **Sposób 2**

- 1. Otwórz portal mapowy Gminy Nidzica <https://nidzica.e-mapa.net/>
- 2. **Rozwiń drzewko** warstw tematycznych

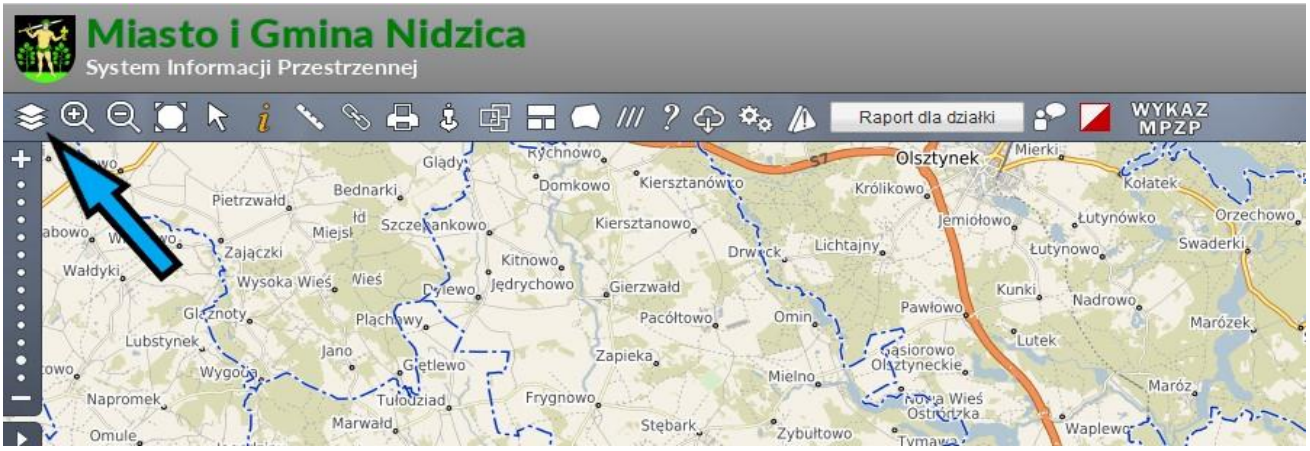

3. Włącz warstwę tematyczną **Wybory**

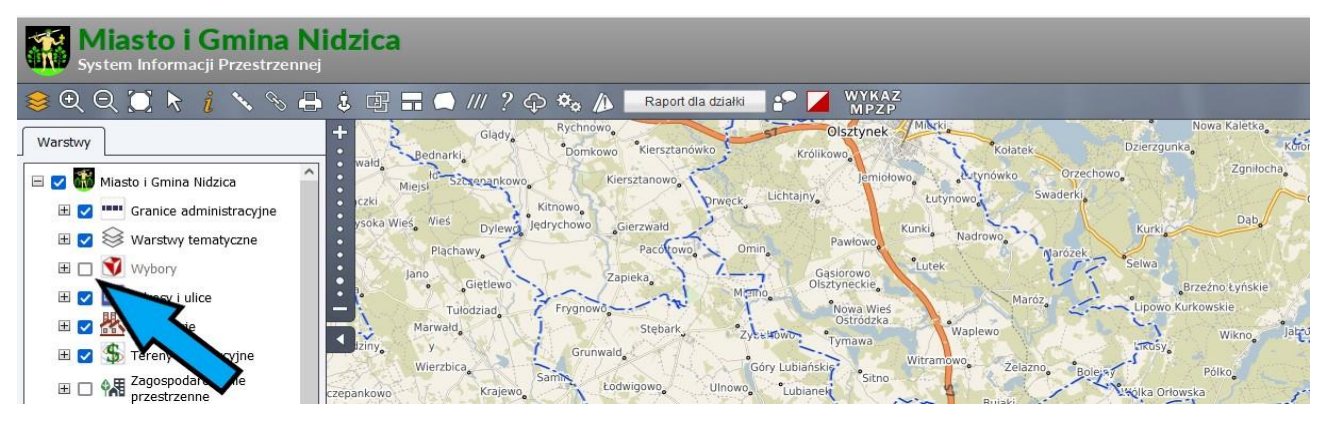

4. Kliknij miejsce na mapie w obrębie Gminy Nidzica, a w wyskakującym okienku **Informacje o obiekcie** w zakładce **Wybory** dowiesz się o numerze i granicach obwodu oraz adresie siedziby komisji obwodowej

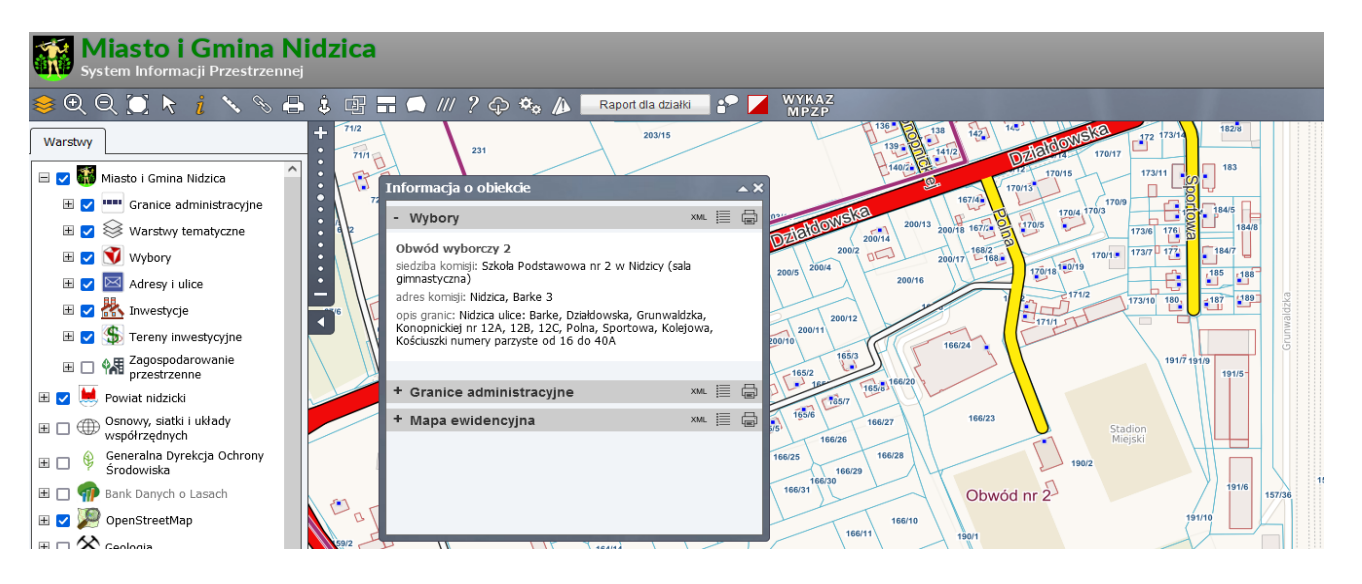